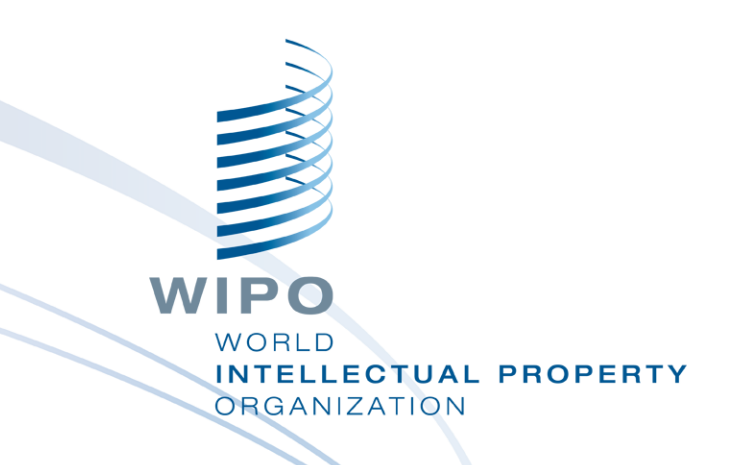

#### **WIPO Sequence Validator web service**

Webinar training

WIPO PUBLIC

### What we are covering today

- Purpose of the Validator service
- Comparison to the desktop tool
- What is a web service?
- Introduction to Validator endpoints (main functions)
- Operation and Installation of the web service
- Request/Response parameters
- Configuration of the web service

#### WIPO Sequence Validator: purpose

**Aim**: ensuring filed sequence listings comply with WIPO ST.26

**Implementation**: web service produced for IP Offices to validate filed sequence listing

**IP Offices:** incorporate into their own IT environments

**Applicants**: receive the same report indicating any errors/warnings

# WIPO Sequence Validator vs WIPO Sequence Desktop

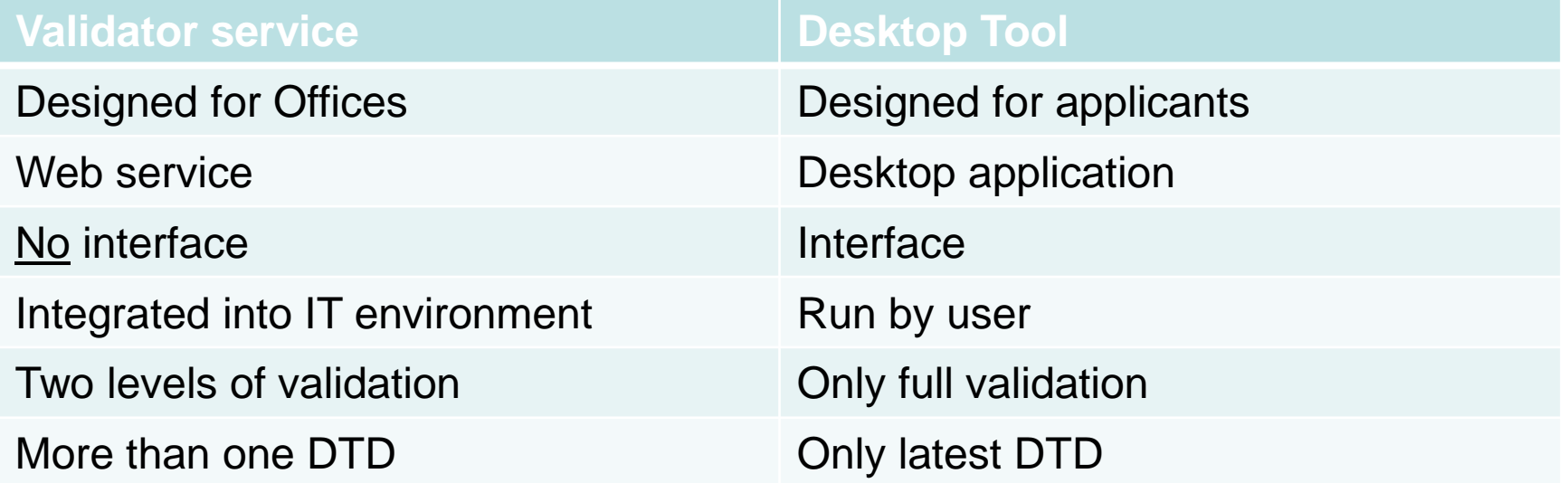

#### What is a web service?

Service operating between two electronic devices communicating over the Internet or Intranet

Uses a standardized XML/JSON request/response format

Does not need to be implemented in a particular programming language (language agnostic)

Modular, dynamic and distributed

A type of API that operates using SOAP or REST as means of communication

A web service contract defines the "what"/"how" and "where"

### OAS API Specification

- Specification for RESTful APIs
- REST stands for REpresentational State Transfer architecture which uses a subset of HTTP
- With this specification, both humans and computers can understand the capabilities of the API without accessing the source code
	- Programming language agnostic

# WIPO Sequence Validator: basics (1)

#### Functions to:

Validate an ST.26 sequence listing

- **Provide status of validation**
- Callback to endpoint with messages from verification report

Compliant with WIPO ST.90: <https://www.wipo.int/export/sites/www/standards/en/pdf/03-90-01.pdf>

- Web API specification: OAS 2.0
- Was not designed to be exposed externally

7

# WIPO Sequence Validator: basics (2)

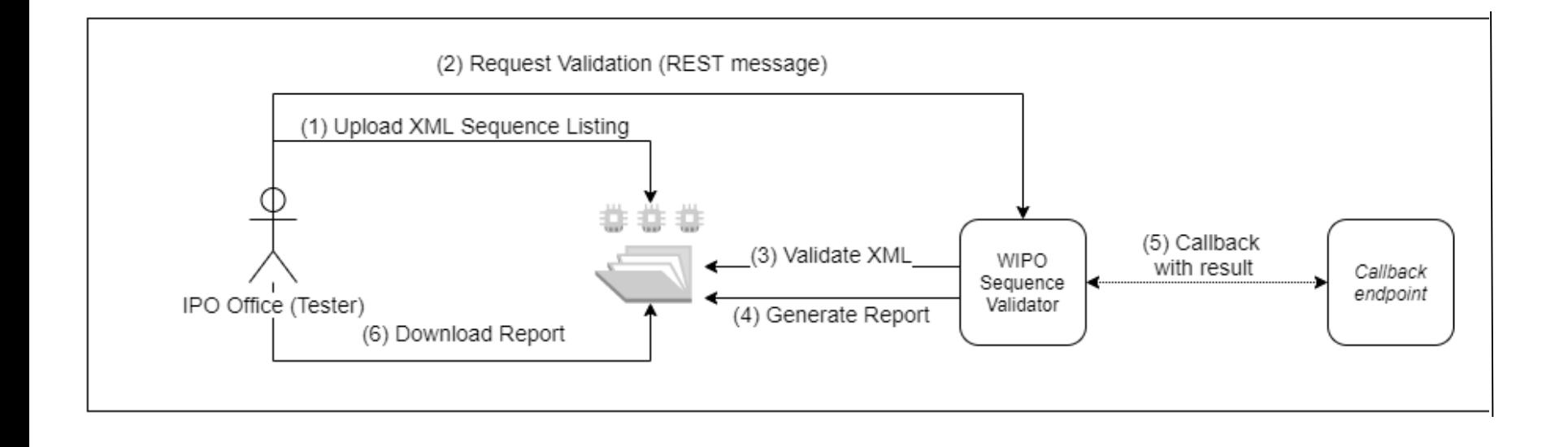

### Installation of the Validator

Requires Java 8 installed (Java 11 supported in the future)

- Folder structure must be established in parent location of where web service is located
- Basic default configuration can be tailored by providing own application.properties file

Full set of instructions available in the WIPO Sequence Validator Operations Manual: [https://www.wipo.int/export/sites/www/standards/en/sequence/wipo\\_](https://www.wipo.int/export/sites/www/standards/en/sequence/wipo_sequence_validator_operations_manual.pdf) sequence\_validator\_operations\_manual.pdf

#### Default Folder structure

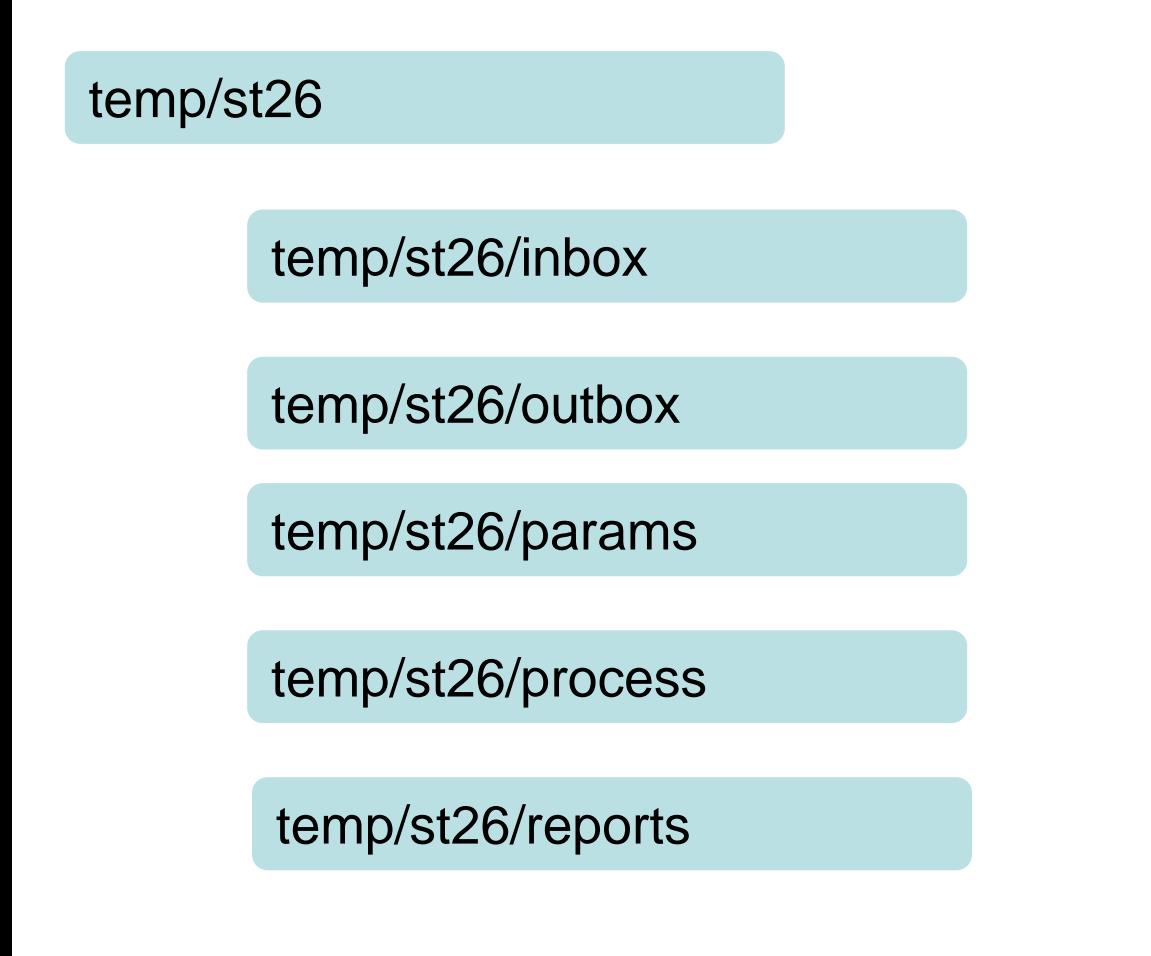

#### Deployment of the web service

There are two types of services provided: WAR and JAR

- JAR built in server
- **NAR** Offices will require a Tomcat server, or any application server compatible with Spring Boot 2 and Servlet Spec 3.1+ installed
- Swagger UI can be used to provide basic parameters/perform testing at: [http://\[host-name\]:8080/swagger-ui.html](http://[host-name]:8080/swagger-ui.html)

**Offices must provide their callback endpoint as this does not form part of the tool**

11

# Deployment of Service as a JAR

**java –D"file.encoding-UTF-8" –jar wipo-sequence-validator.jar**

Default port is 8080 but the server port can be changed using: **java -D"file.encoding=UTF-8" -jar wipo-sequence-validator.jar – server.port=<port-number>**

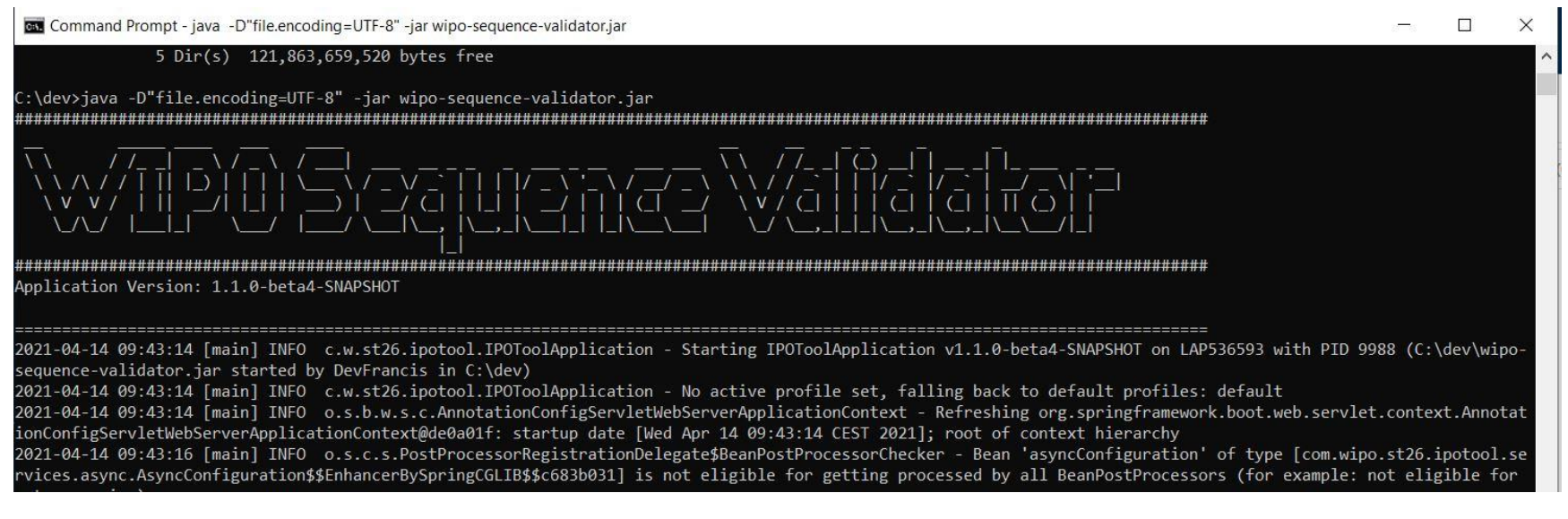

# Deployment of Service as a WAR

- For Tomcat 8.5:
- Stop server: "\$TOMCAT\_ROOT\bin\catalina.bat stop"
- Copy WAR to "\$TOMCAT\_ROOT\webapps\wipo-sequencevalidator.war"
- Start server: "\$TOMCAT\_ROOT\bin\catalina.bat start"
- "\$TOMCAT\_ROOT" refers to the root folder of the Tomcat application server
- On initiation of application server, must set file encoding to UTF-8
- Default port is again 8080. To change, the " $\gamma$ <sup>+</sup> attribute in the Tomcat configuration file must be set. Reference: https://tomcat.apache.org/tomcat-8.5- WIPO [doc/config/http.html#Common\\_Attributes](https://tomcat.apache.org/tomcat-8.5-doc/config/http.html#Common_Attributes) **ELLECTUAL PROPERTY RGANIZATION**

WIPO PUBLIC

#### Validate function

**Description:** Request the validation of an existing ST.26 file in the inbox folder. Returns a unique verificationID for retrieving the status of the validation request upon request

**Endpoint (JAR):** http://[host-name]:8080/api/[version]/validate

- **Endpoint (WAR):** http://[host-name]:8080/wipo-sequencevalidator/api/[version]/validate
- **Produces**: application/json
- **Input**: nameFile and type of validation
- **Output**: verificationID and verification report

#### "Full" versus "Formality" validation

- There are two types of validation that the Validator can perform: *full* and *formality*
	- **Formality:** Is the XML file valid and complies with the ST.26 DTD (severity: XML\_WARN | XML\_ERROR )
	- **Full**: formality validation AND compliance verification rules derived from WIPO ST.26 (severity: ERROR | WARN )
- Formality validation can be provided synchronously to users at filing. The full validation should be performed asynchronously

#### After validation

- Sequence listing file is moved to the local "Outbox" folder
- Verification report is generated in local "Reports" folder
- Temporary folders in local "Process" folder are deleted
- There is a verification ID which identifies the particular verification process and the folder which is created is labelled with this ID
- Optional callback to endpoint to provide response which includes verification report (if configured by IP offices)

# Swagger UI (demo)

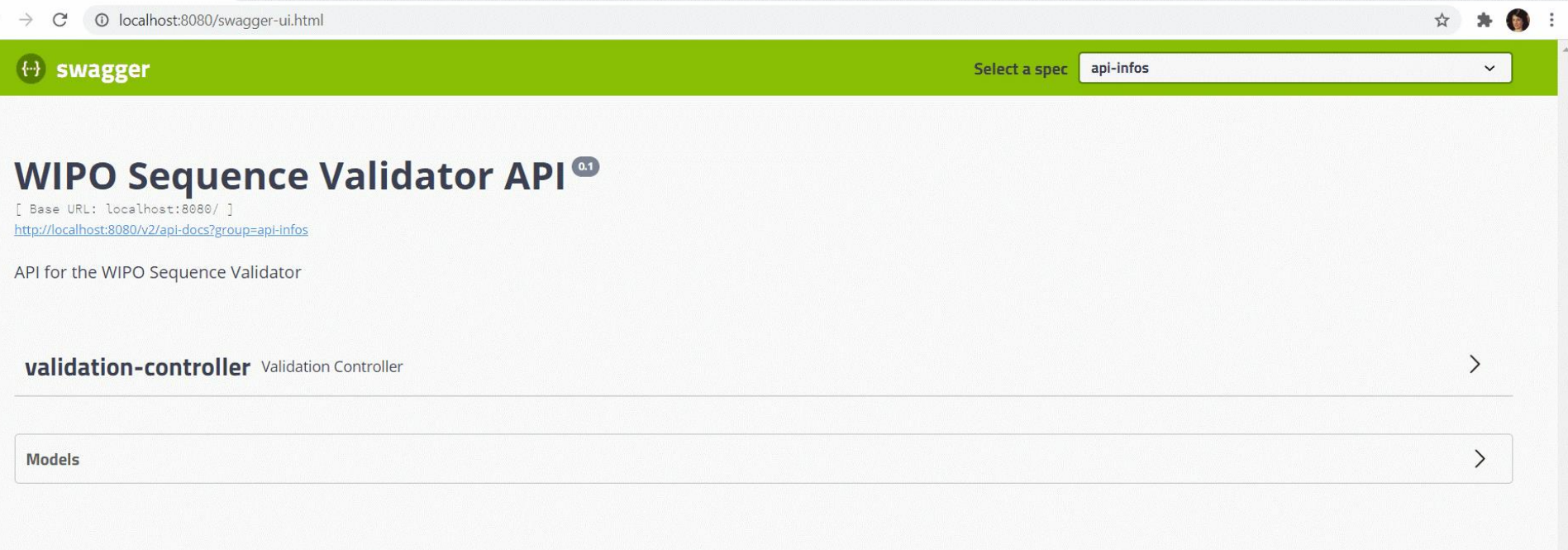

#### **[hostname]:8080/swagger-ui.html**

 $\leftarrow$ 

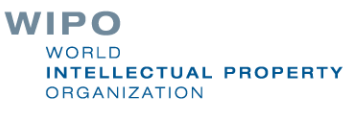

WIPO PUBLIC

## (Check) Status function

**Description:** Request the validation status for a specific ST.26 File

**Endpoint (JAR)**: http://[host-name]:8080/api/[version]/status

**Endpoint (WAR):** http://[host-name]:8080/wipo-sequencevalidator/api/[version]/status

**Produces**: application/json

**Input**: verificationID

**Output***:* status (RUNNING/FINISHED\_VALID/FINISHED\_INVALID/NOT\_FOUND/V ERIFATION\_ID\_ERROR)

> WIPO VORI D **INTELLECTUAL PROPERTY ORGANIZATION**

### Callback Endpoint

- Callback endpoint: a separate API that receives the information from your web service
- Validation can also be performed by the callback endpoint making a call to the web service
- Will be performed asynchronously
- Must comply with the web service contract provided in the operations manual
- Request and response formats must also be provided in the standard format defined

# Request format

#### **Validate function**

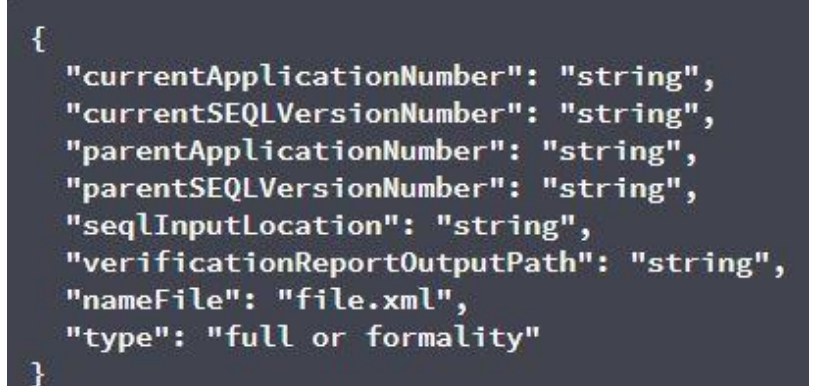

#### Status function

}

 $\overline{\mathbf{f}}$ "verificationID": "1552208288697FNc2"

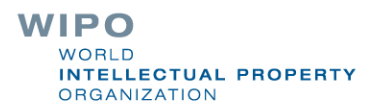

### Response provided (1)

- **processID**: already provided by WIPO Sequence Validator
- **seqlType**: a fixed value: 'ST.26'

…

- **httpStatus**: HTTP Status code from service: 'Success' / 'Failure' along with the HTTP Error Code and corresponding description
- **applicationNumber**: for the patent application the sequence listing is a part of e.g., PCTUS1234567 or 23456789.
- **currentSEQLVersionNumber**: the version number of this sequence listing (internally assigned by an Office e.g., 1.1.
- **parentApplicationNumber**: any associated parent application e.g., 12345678.
- **parentSEQLVersionNumber**: the amendment number of the parent's sequence listing (internally assigned by an Office e.g., 3.2.
- **verificationReportOutputPath**: provides the complete path for the report
- **startTime**: the time the service started validation e.g., 2019-07-29 15:59:37.784
- **endTime**: the time the service concluded the validation e.g., 2019- 07-29 15:59:37.859
- **elapsedTime**: provides the total time required for validation of the sequence listing e.g., 0 hr(s) 0 min(s) 0 sec(s) 75 ms

**WIPO** WORLD.

**INTELLECTUAL PROPERTY** 

**ORGANIZATION** 

# Response provided (2)

- **totalWarningQuantity**: sum of all the warnings from the verification report e.g., 2.
- **totalErrorQuantity**: sum of all the errors from the verification report e.g., 0.
- **seqInputQuantity**: total number of sequences from general information section in project input by the applicant e.g., 10.
- **seqIDQuantity**: verification step to check the number of sequences in the sequence listing against the number input by the applicant e.g., 10.
- **errorSummary** a summary of the errors reported in the verification report, with the following details:

 $\begin{bmatrix} 1 & 0 \\ 0 & 1 \end{bmatrix}$ 

{errorIndexID (this is the sequential numbering of each error code reported, e.g., 1, 2, 3, etc) : , errorCode: (numerical or alphaNumeric identification of the error, e.g., 1(####) for errors, or 2(####) for warnings) , description (error code-description pair) :, sequenceNumber (SEQ ID), xPath: (It can be used to navigate through elements and attributes in an XML document e.g., / ST26SequenceListing/SequenceData[1]/INSDSeq/INSDSeq\_sequence) , characterRange: (e.g., 10-20 starting from character position 10 to position 20 in the element INSDSeq\_seqence) }, { (same information reported for the next error) },  $\{w_i, \ldots\}$ 

**INTELLECTUAL PROPERTY** 

**ORGANIZATION** 

### Verification report

```
<?xml version="1.0" encoding="UTF-8" standalone="yes"?>
I<verificationReport productionDate="YYYY-MM-DD" sourceFileName="[ST.26 filename]">
     <verificationMessages>
         <sub>message</sub></sub>
              <severity>[ERROR | WARN | XML WARN | XML ERROR]</severity>
              <dataElement>[ST.26 element]</dataElement>
              <detectedSequence>[Sequence ID]</detectedSequence>
              <detectedValue>[value]</detectedValue>
              <messageKey>[Message key]</messageKey>
              <sub>params</sub></sub>
                   <param key="param key">Param value</param>
              <sub>params</sub></sub>
              <localizedMessage> [Localized message] <localizedMessage>
         \langle/message>
```
 $\cdots$ 

</verificationMessages> </verificationReport>

#### Verification report: Example

```
<?xml version="1.0" encoding="UTF-8" standalone="ves"?>
<VerificationReport productionDate="2021-05-10" sourceFileName="EPOShort.xml">
    <VerificationMessageBag>
        <VerificationMessage>
            <Severity>WARNING</Severity>
            <DataElement>PROPERTY NAMES.FEATURE QUALS</DataElement>
            <DetectedSequence>2</DetectedSequence>
            <DetectedValue>2'-O-methyladenosine</DetectedValue>
            <MessageKey>X FEATURE QUALS QUAL NOTE VAL OTHER</MessageKey>
            <ParameterBag/>
            <LocalizedMessage>Verify that the 'note' qualifier describes the 'OTHER' value for the 'mod base' qualifier.</LocalizedMessage>
        </VerificationMessage>
        <VerificationMessage>
            <Severity>WARNING</Severity>
            <DataElement>PROPERTY NAMES.FEATURE QUALS</DataElement>
            <DetectedSequence>6</DetectedSequence>
            <DetectedValue>2'-O-methyladenosine</DetectedValue>
            <MessageKey>X FEATURE QUALS QUAL NOTE VAL OTHER</MessageKey>
            <ParameterBag/>
            <LocalizedMessage>Verify that the 'note' qualifier describes the 'OTHER' value for the 'mod base' qualifier.</LocalizedMessage>
        </VerificationMessage>
        <VerificationMessage>
            <Severity>ERROR</Severity>
            <DataElement>PROPERTY_NAMES.APPLICANT</DataElement>
            <DetectedSequence></DetectedSequence>
            <DetectedValue>{"name":"DAIICHI SANKYO COMPANY, LTD.","languageCode":""}</DetectedValue>
            <MessageKey>LANGUAGE_CODE_MISSING</MessageKey>
            <ParameterBag/>
            <LocalizedMessage>The language code has not been entered.</LocalizedMessage>
        </VerificationMessage>
    </VerificationMessageBag>
</VerificationReport>
```
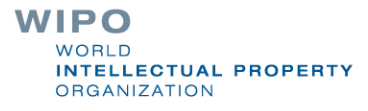

### Configuration of parameters- default

- Base path to be used by the rest of folders=**../temp/st26**/
- Folder to put the files to be processed=Base Path+/**inbox**/
- Folder to store the ST26 files once validated=Base Path+/**outbox**/
- Folder to store the validation reports=Base Path+/**reports**/
- Parent folder for full and formality folders=Base Path+/**process**/
- Folder to store the parameters=Base Path+/**params**/
- AlternativeResourceBasePath=Base Path+/**alt\_resources**
- Localization used for the localized messages in the verification report = **en**
- URL of the callback endpoint that will be used for informing of the results of the validation=**http://callbackservice/api/endpoint**
- **Also logging etc.**

# Alternative Configuration (1)

Configuration is possible through provision of a new application.properties file

- If an alternative application.properties file is provided the tool will search for an alternative in the following order:
- A "/config" folder within the current directory
- The current directory
- A \$classpath or config package; then
- The \$classpath root OR
- At the location specified using parameter on command line

#### **Note: The Validator will need to be restarted before the new configuration is applied**

# Alternative Configuration (2)

In particular, the two following two customizations can be made:

- Message language for verification report set the "validator locale" parameter of the application.properties file must be set to the appropriate language code e.g., "validator locale=es" to change the language to Spanish.
- Custom organism names: provide a single JSON file of organism names which do not form part of the packaged list as:

```
{"value":"Custom Organism Sample"},
{"value":"Custom Organism Sample 2"}
```
 $\begin{bmatrix} 1 & 0 \\ 0 & 1 \end{bmatrix}$ 

]

• The new custom\_organism.json file should be located at location indicated by alternativeResourceBasePath. **CTUAL PROPERTY** 

# Alternative configuration: DTD (1)

By default, the Validator service will validate against the latest DTD : provided under "/src/main/resources" (currently version 1.3)

It is possible to also validate against an older DTD, using two different methods:

First:

- Uncompressing the JAR file and include a reference to the additional or alternative ST.26 DTD file in the " src/main/resources" folder;
- Modifying the "catalog.xml" file by adding a new entry for the additional ST.26 DTD or editing the existing one.

## Alternative configuration: DTD (2)

Second, instead of modifying the JAR file:

- Copy "catalog.xml" and all the DTDs into a local folder;
- Modify "catalog.xml" to include a reference to the additional ST.26 DTD; and
- Set this Java system property on launch: "xml.catalog.files=<path\_to\_catalog.xml>"

**Note: this will only work for the formality check as there may be updates necessary to the business verification rules derived from the body of the Standard**

#### Q&A session

### [standards@wipo.int](mailto:standards@wipo.int)

#### References

WIPO Sequence home page (Validator binaries and operations manual in English):

<https://www.wipo.int/standards/en/sequence>

WIPO Standard ST.26:

<https://www.wipo.int/export/sites/www/standards/en/pdf/03-26-01.pdf>

Implementation of WIPO ST.26 FAQ:

<https://www.wipo.int/standards/en/sequence/faq.html>

OAS 2.0 specification: <https://swagger.io/specification/v2/>